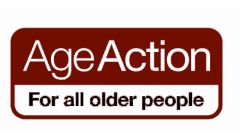

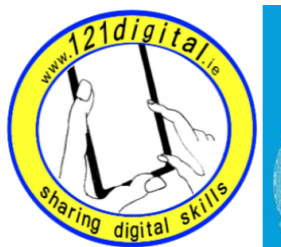

**Roinn Cumarsáide, Gníomhaithe** ar son na hAeráide & Comhshaoil Department of Communications, Climate Action & Environment

#### Social Networking - Lesson Plan (1 hour) Introduction to Social Networking Goals • Introduce your learner to Social Networking • Explain that social networking on the Internet is a way to keep in touch with people, share interests and make new friends • Explain that there are many different social networking sites e.g. Facebook, Google+, Twitter etc. • Explain that in order to use a social networking site, you need to join • Explain that in this lesson you are going to look at some of the features of Facebook, Google+ and Twitter Introduction to Facebook Goals • Show your learner how to open a Facebook page • Help your learner understand the features of a Facebook page Suggested Actions • Explain to your learner that you need to join Facebook to set up your own profile. Once you do this you can keep your information private, so that you only share it with friends. • Explain that some companies & clubs like to set up Facebook pages that can be viewed by the public – even if they are not members of Facebook. • Explain that they are going to explore a company's public Facebook page • Ask your learner to open the Internet • Ask your learner to go to www.ageaction.ie • When the homepage opens, ask them to click on the Facebook link • Explain the Facebook homepage o Log In o Wall o Comment Remember • Explain… Let them try it • Practice… Note:

Resources/Notes

Improver Handout – Social Networking

Resources/Notes

Improver Handout – Social Networking

> The Facebook Log-In prompt will always appear at the top of a Facebook page if you are not already logged in

o Like

o Tabs

• Explore the homepage

### Exercise

- Go to the photo tab on the Facebook page and browse through one of the Age Action photo albums
- Use the back browser button to go back to the Age Action Facebook homepage
- Explain the Like and Comment buttons on the homepage
- Ask your learner to click on Like What happens?
- Explain that you need to be logged in to Facebook to use the Comment or Like features – but you can still browse the information on a Facebook page without being a member or logged-in
- Ask Your learner to close the internet

# Note:

If you click on Like or Comment and are not logged into Facebook, the Facebook sign-up prompt will appear. Close the prompt.

## Note:

If Your learner would like to join Facebook now, follow the instructions in the Social Networking handout (approx 30 mins)

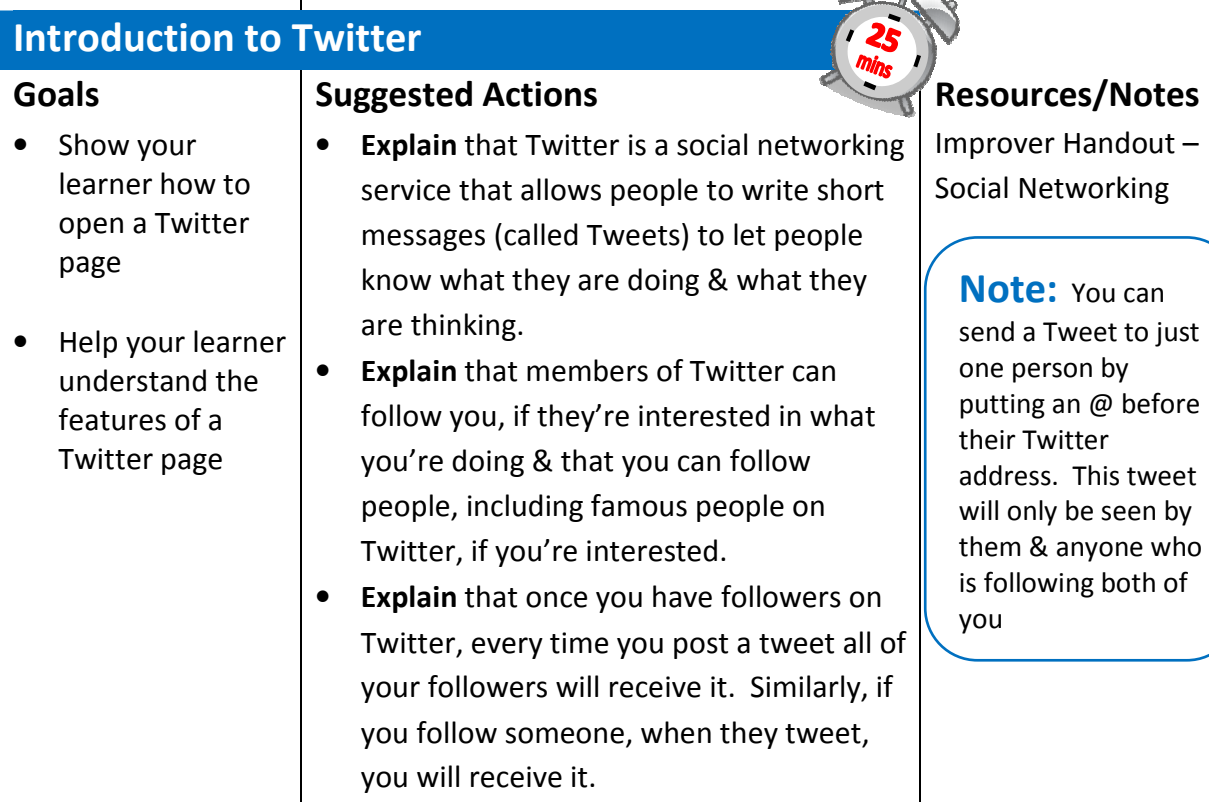

- Explain that you can send a 'private' tweet to a person that only they will see by going to Direct Message on their Twitter page.
- Explain that when you join Twitter, you get a Twitter address. Interested parties can type in your Twitter address and look at your profile page to view your Tweets.
- Explain that many companies use Twitter to communicate information to hundreds of interested people immediately, rather than sending e-mails etc.

### **Activity**

### Browse a Twitter profile page

- Ask your learner to go to www.ageaction.ie and click on the Twitter link on the homepage
- Explore the Age Action Twitter homepage
	- o Follow button
	- o Tweets
	- o Following/Followers
	- o Favourites
	- o Sign up

#### Note:

If Your learner would like to join Twitter now, follow the instructions in the Social Networking handout (approx 30 mins)

Note: Your Twitter address does not have to be your own name – it could be a 'pen-name'

**Tip:** Point out the number of people following – they will all receive each Tweet that's posted

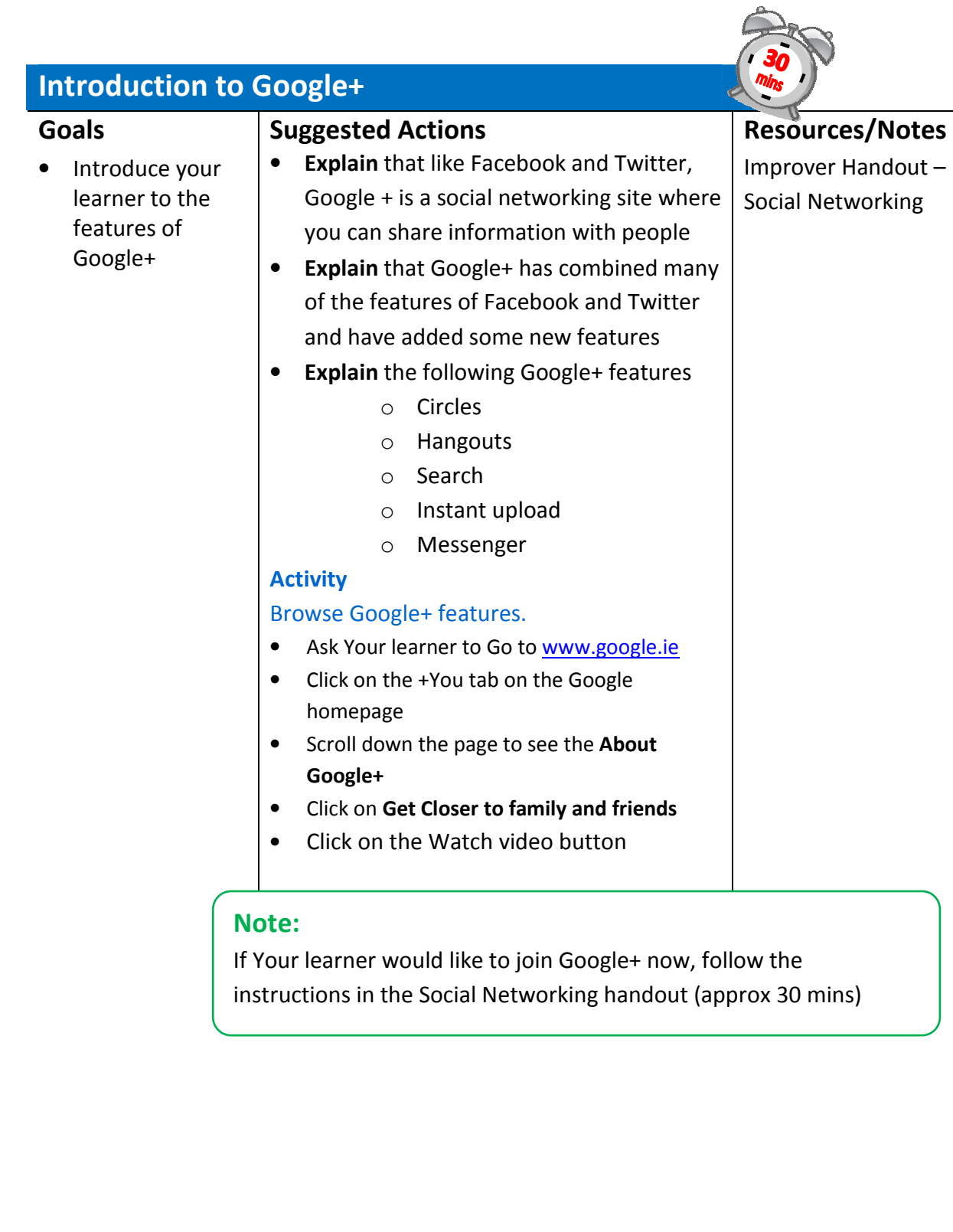